# Atalasoft MobileImage HTML5 SDK Developer's Guide Version: 3.3.0

Date: 2018-02-21

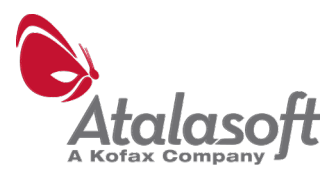

©2013- 2017 Atalasoft, 116 Pleasant St, Suite 321, Easthampton, MA 01027, U.S.A. All rights reserved. Use is subject to license terms.

Third-party software is copyrighted and licensed from Atalosoft's suppliers.

THIS SOFTWARE CONTAINS CONFIDENTIAL INFORMATION AND TRADE SECRETS OF ATALASOFT, INC. USE, DISCLOSURE OR REPRODUCTION IS PROHIBITED WITHOUT THE PRIOR EXPRESS WRITTEN PERMISSION OF KOFAX.

Atalasoft, the Atalasoft logo, and the Atalasoft product names stated herein are trademarks or registered trademarks of Atalasoft, Inc. in the U.S. and other countries. All other trademarks are the trademarks or registered trademarks of their respective owners. U.S. Government Rights Commercial software. Government users are subject to the Kofax. standard license agreement and applicable provisions of the FAR and its supplements.

You agree that you do not intend to and will not, directly or indirectly, export or transmit the Software or related documentation and technical data to any country to which such export or transmission is restricted by any applicable U.S. regulation or statute, without the prior written consent, if required, of the Bureau of Export Administration of the U.S. Department of Commerce, or such other governmental entity as may have jurisdiction over such export or transmission. You represent and warrant that you are not located in, under the control of, or a national or resident of any such country.

DOCUMENTATION IS PROVIDED "AS IS" AND ALL EXPRESS OR IMPLIED CONDITIONS, REPRESENTATIONS AND WARRANTIES, INCLUDING ANY IMPLIED WARRANTY OF MERCHANTABILITY, FITNESS FOR A PARTICULAR PURPOSE OR NON-INFRINGEMENT, ARE DISCLAIMED, EXCEPT TO THE EXTENT THAT SUCH DISCLAIMERS ARE HELD TO BE LEGALLY INVALID.

# **Table of Contents**

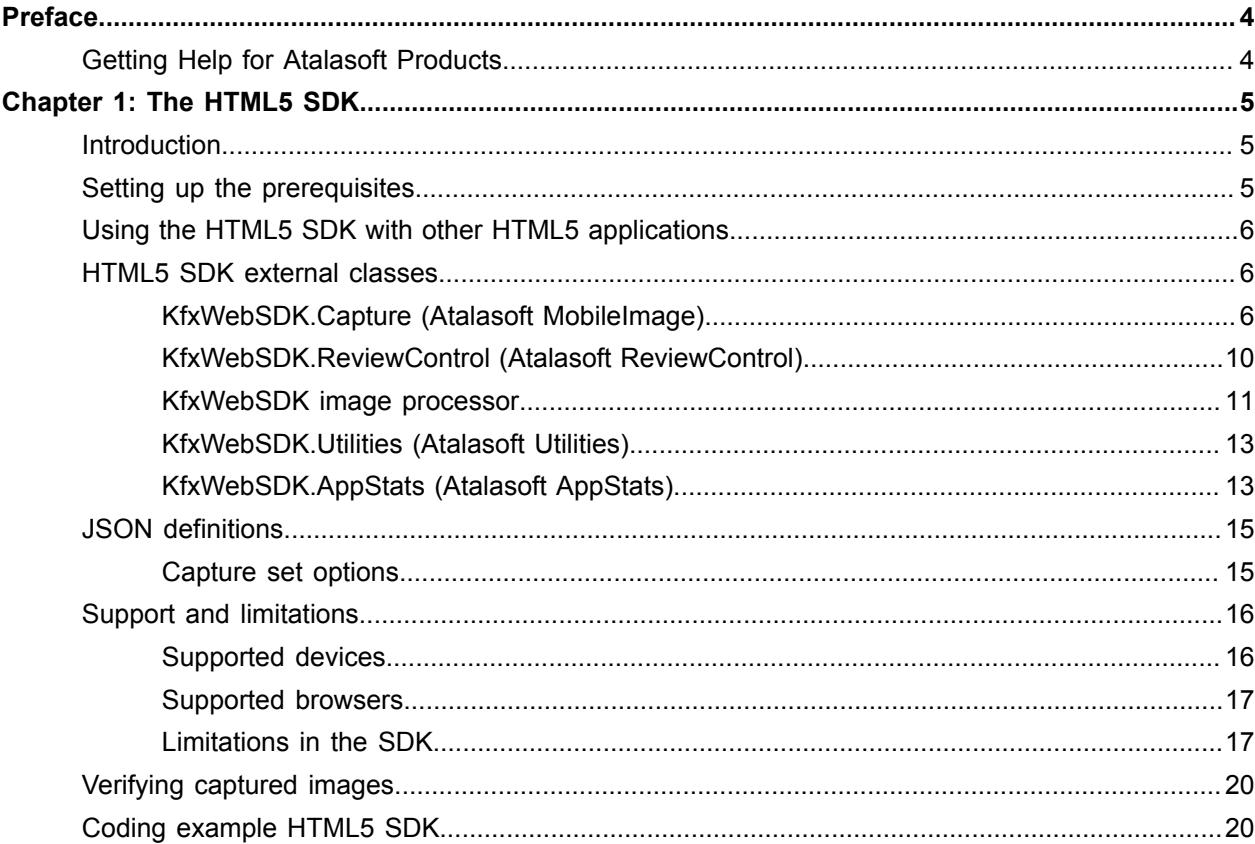

# <span id="page-3-0"></span>Preface

This guide includes the information you need to successfully integrate HTML5 SDK components into your mobile project.

For additional details on API library properties and settings, refer to the HTML5 SDK API Reference Guide.

# <span id="page-3-1"></span>Getting Help for Atalasoft Products

Atalasoft regularly updates the Atalasoft Support site with the latest information about Atalasoft products.

Use the tools that Atalasoft provides for researching and identifying issues. For example, use the Atalasoft Support site to search for answers about messages, keywords, and product issues. To access the Atalasoft Support page, go to [www.atalasoft.com/support](http://www.atalasoft.com/support), where you can find a variety of resources and contact information.

Use these tools to find answers to questions that you have, to learn about new functionality, and to research possible solutions to current issues.

# <span id="page-4-0"></span>Chapter 1

# The HTML5 SDK

# <span id="page-4-1"></span>Introduction

This document is intended to provide a brief overview of the usage and features of the HTML5 SDK.

# <span id="page-4-2"></span>Setting up the prerequisites

There are certain configuration steps that must be performed on your server before you can use the HTML5 Capture feature, as explained in the following steps:

- **1.** Ensure that the server is installed with the desired components configured and functioning.
- **2.** Configure the server to allow cross-origin resource sharing (see [http://en.wikipedia.org/wiki/Cross](http://en.wikipedia.org/wiki/Cross-origin_resource_sharing)[origin\\_resource\\_sharing](http://en.wikipedia.org/wiki/Cross-origin_resource_sharing)) for your HTML5 application
	- **a.** Open Internet Information Services (IIS) Manager.
	- **b.** Select the server application under the specified Web site (e.g., Default Web Site \mobilesdk).
	- **c.** Open the Configuration Manager.
	- **d.** Select system.webServer/httpProtocol under "Section."
	- **e.** Select "customHeaders" and click on the " **…** " button.
	- **f.** On the right side, click Add and enter the name/value for these three pairs
		- Name: Access-Control-Allow-Origin; Value: \*
		- Name: Access-Control-Allow-Headers; Value: Content-Type
		- Name: Access-Control-Allow-Methods; Value: PUT, POST, GET, OPTIONS

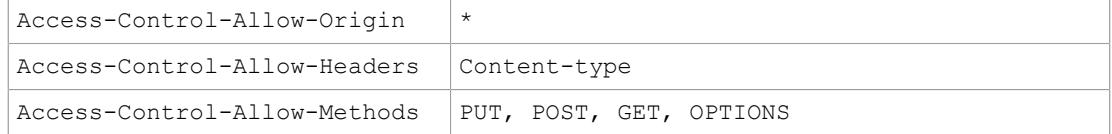

**g.** Close the editor and select "Apply" under "Actions"

# <span id="page-5-0"></span>Using the HTML5 SDK with other HTML5 applications

In order to create a new HTML5 application and use/integrate HTML5 SDK the app developer needs to follow the below instructions.

- **1.** Create an HTML5 application.
- **2.** Include the SDK .css file in the application HTML files.

Add the following code there: <link rel="stylesheet" href="../../KfxWebSDK/CSS/ KfxWebSDK.css">. Be sure to change the path to KfxWebSDK.css according to your configuration (SDK location).

**3.** Include SDK java script minified file. Add the following code there: <script src="../../ KfxWebSDK/KfxWebSDK.js"></script>. Be sure to change the path to KfxWebSDK.js according to your configuration (SDK location). This file contains all necessary  $3^{10}$  party libraries, so there is no need to worry about any SDK dependencies.

**Note** Do not move or rename anything in the SDK folder.

There are several directories in the SDK main folder  $(KfxWebSDK)$  such as the CSS, Resources, Images, and so on. Do not change the directory structure of the HTML5 SDK and do not rename the files. Doing so may break the SDK.

**4.** To ensure the SDK content is loaded successfully, or to debug any issues, please use the Web Developer Tools and console. You can find this view in most popular browsers. You can also debug remotely on a device. Please refer to the browser's user guide. For example, here is the link to a description of the Chrome remote debugging process: https://developer.chrome.com/ devtools/docs/remote-debugging.

# <span id="page-5-1"></span>HTML5 SDK external classes

HTML5 SDK has the following external classes:

- KfxWebSDK.Capture
- KfxWebSDK.DocumentExtractor
- KfxWebSDK.ReviewControl
- KfxWebSDK.ImageProcessor
- KfxWebSDK.Utilities
- KfxWebSDK. AppStats (Kofax AppStats)

The following sections describe these classes in detail.

## <span id="page-5-2"></span>KfxWebSDK.Capture (Atalasoft MobileImage)

This class provides methods to capture a document either from a camera or photo library. It enhances the user experience by adding feedback while the user captures a document. This guidance makes it easier to capture high quality images.

#### **Native**

Package name: com.kofax.capture Global Namespace: KfxWebSDK Class Name: Capture

#### **JavaScript Closure**

KfxWebSDK.Capture

#### **APIs**

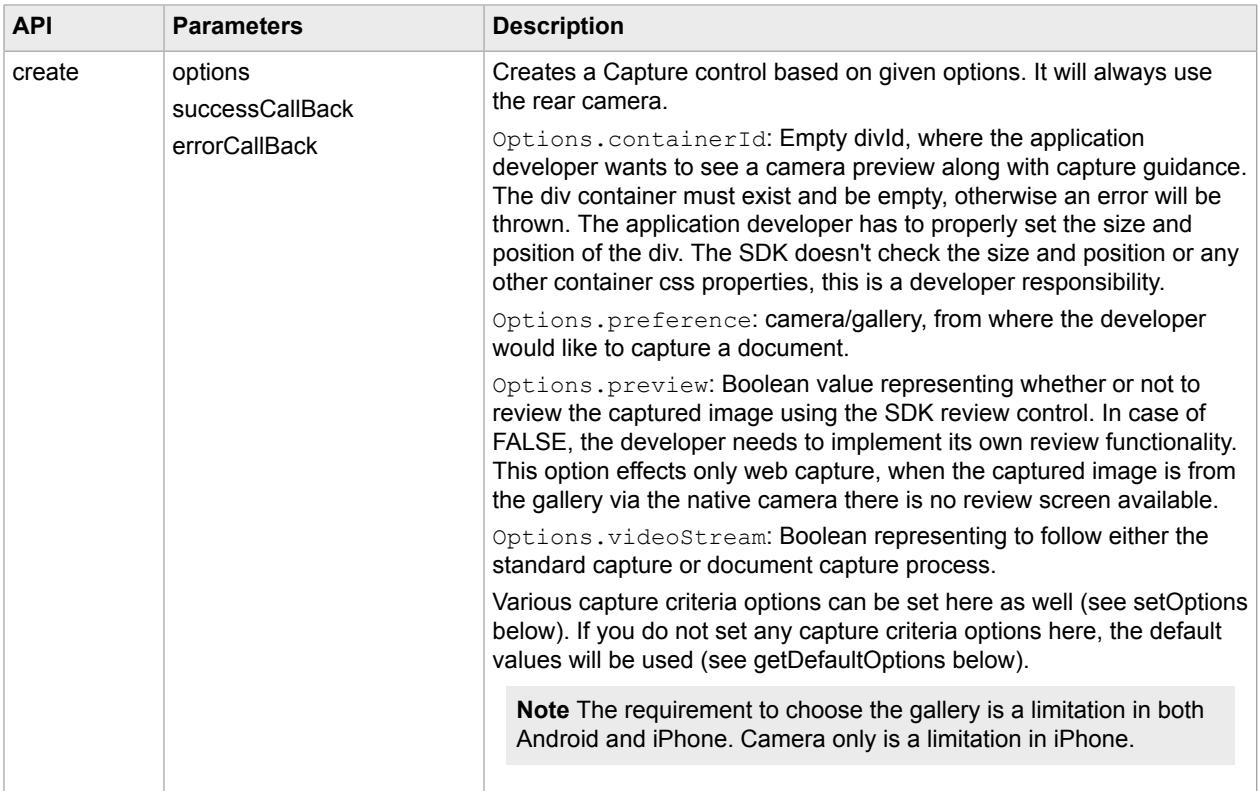

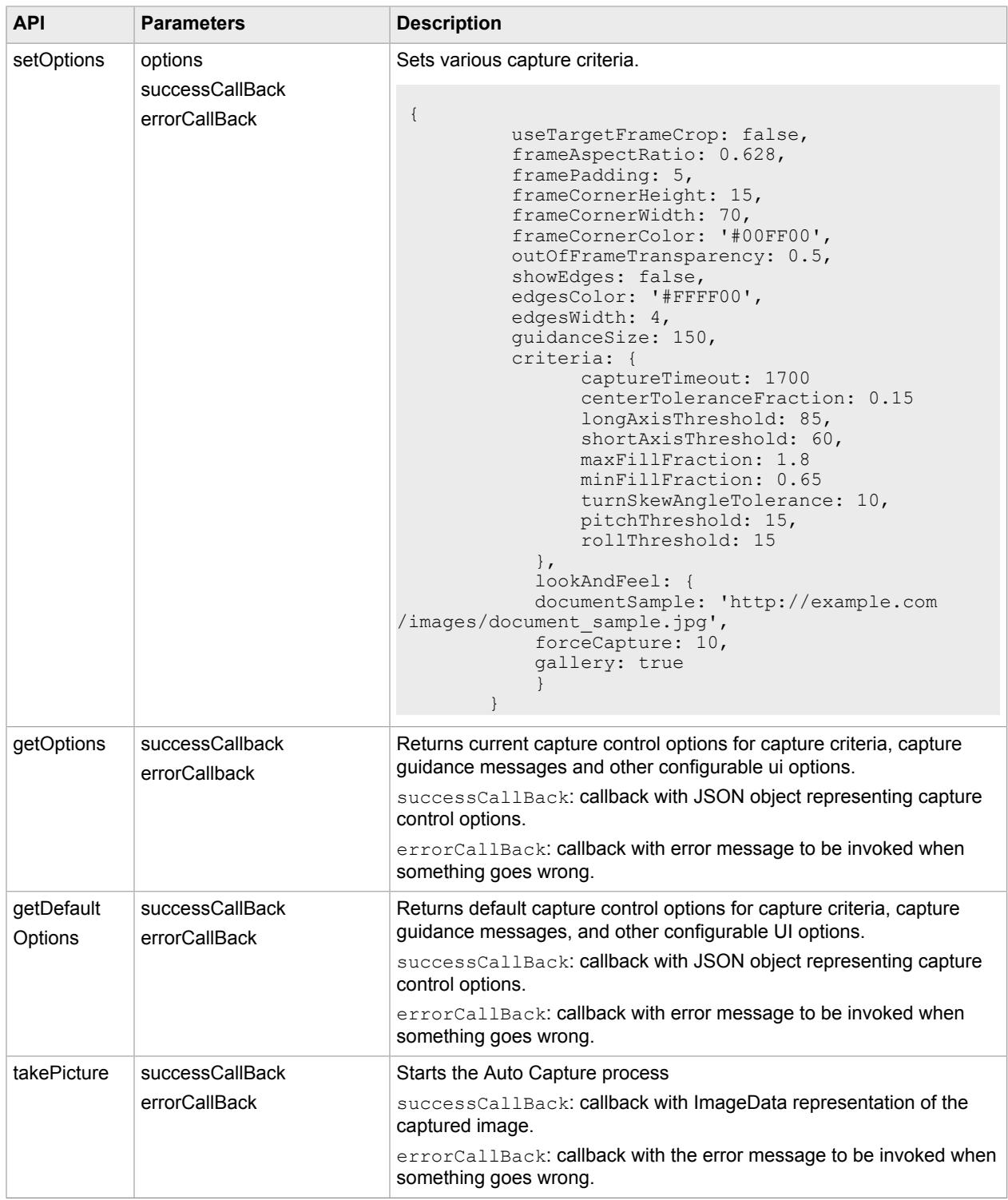

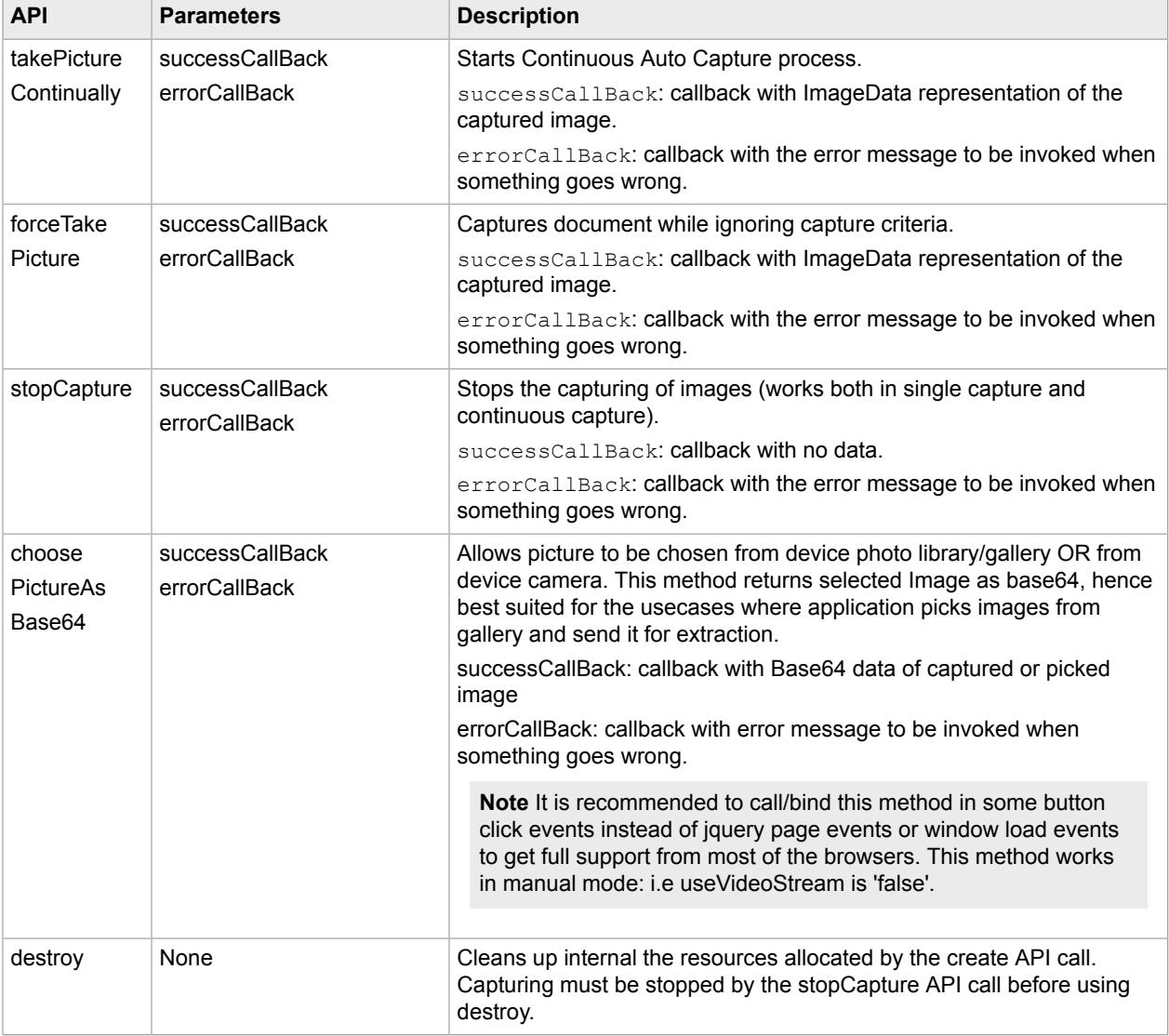

## Example Code Snippet

```
//Initialize Capture singleton to work with video capturing
KfxWebSDK.Capture.create({
 useVideoStream: true, 
  containerId: 'ID_CAMERA_DIV', 
 preview: false
}, function() {
 console.info('Done');
}, 
function(e) {
 console.info(e);
});
//Invokes method 'takePicture' on the singleton
KfxWebSDK.Capture.takePicture(function(imagedata) 
 { // Do something with image data here }, function(e) { console.info(e);});
```
# <span id="page-9-0"></span>KfxWebSDK.ReviewControl (Atalasoft ReviewControl)

The Review Control has APIs used to create a review screen with Accept and Retake buttons.

This can optionally be used by the developer to manage the reviewing process. The ReviewControl is also embedded in the Capture module and can be enabled by setting options.preview to TRUE.

#### **Native**

Global Namespace: KfxWebSDK Class Name: ReviewControl

#### **JavaScript Closure**

KfxWebSDK.ReviewControl

This class contains methods you can use to create a review screen and set the accept - retake buttons handler.

#### **APIs**

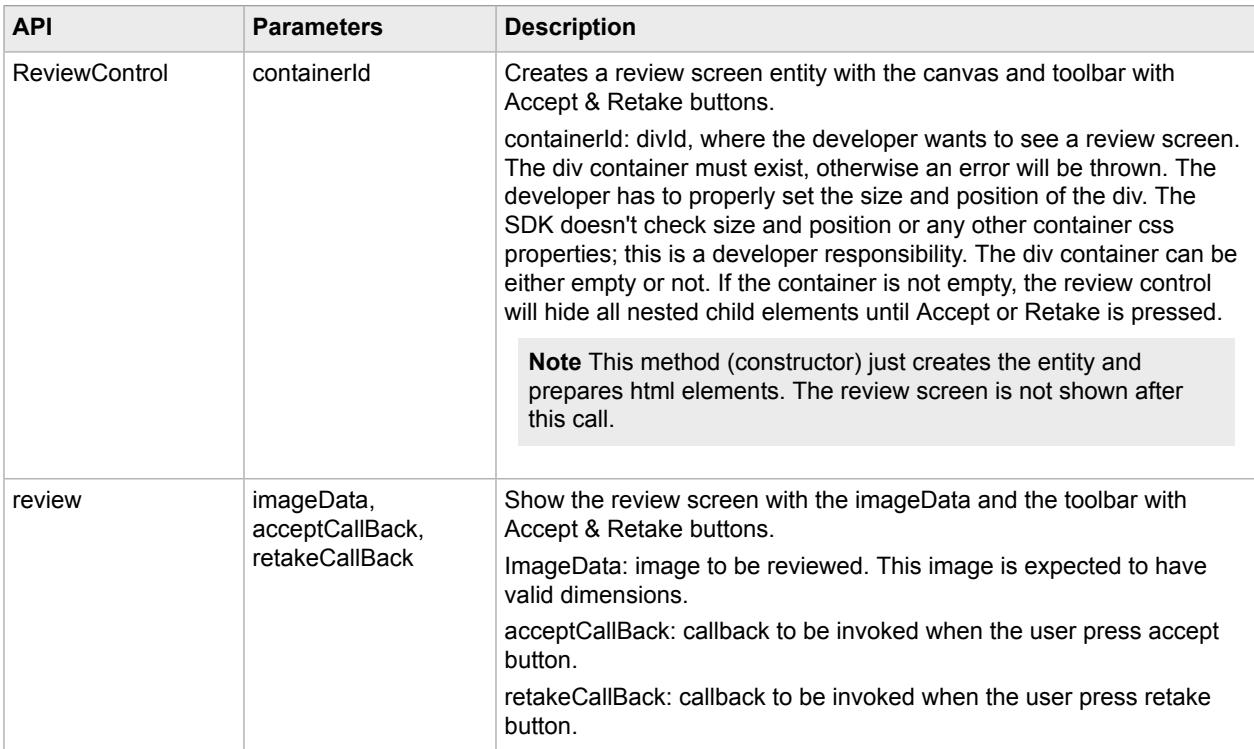

### Example code snippet

```
//Call to show review screen
var reviewControl = new KfxWebSDK.ReviewControl(containerId);
reviewControl.review(imageData, acceptCallback, retakeCallback);
```
# <span id="page-10-0"></span>KfxWebSDK image processor

This class provides methods to convert an image to Bitonal, crop, scale, and setDPI.

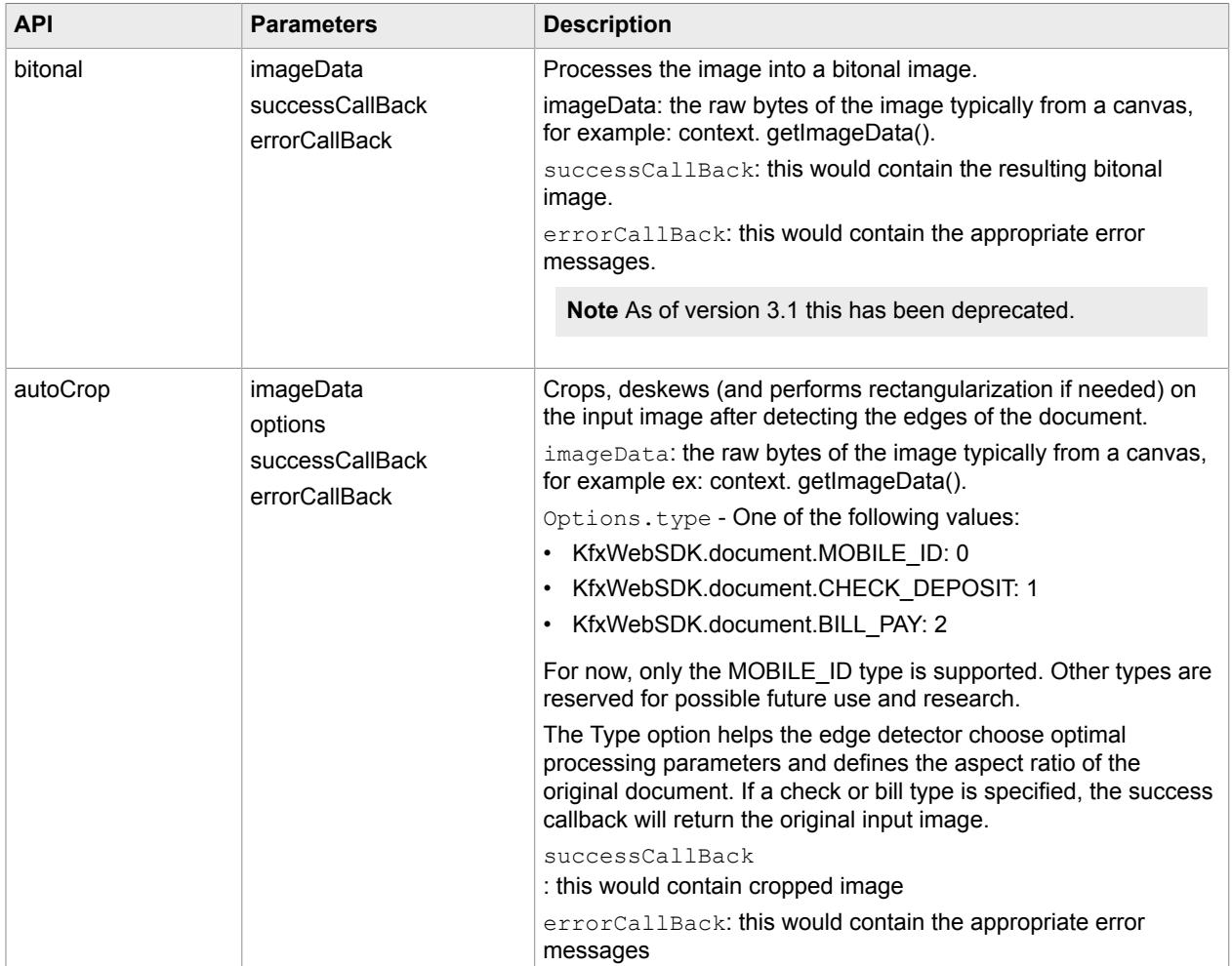

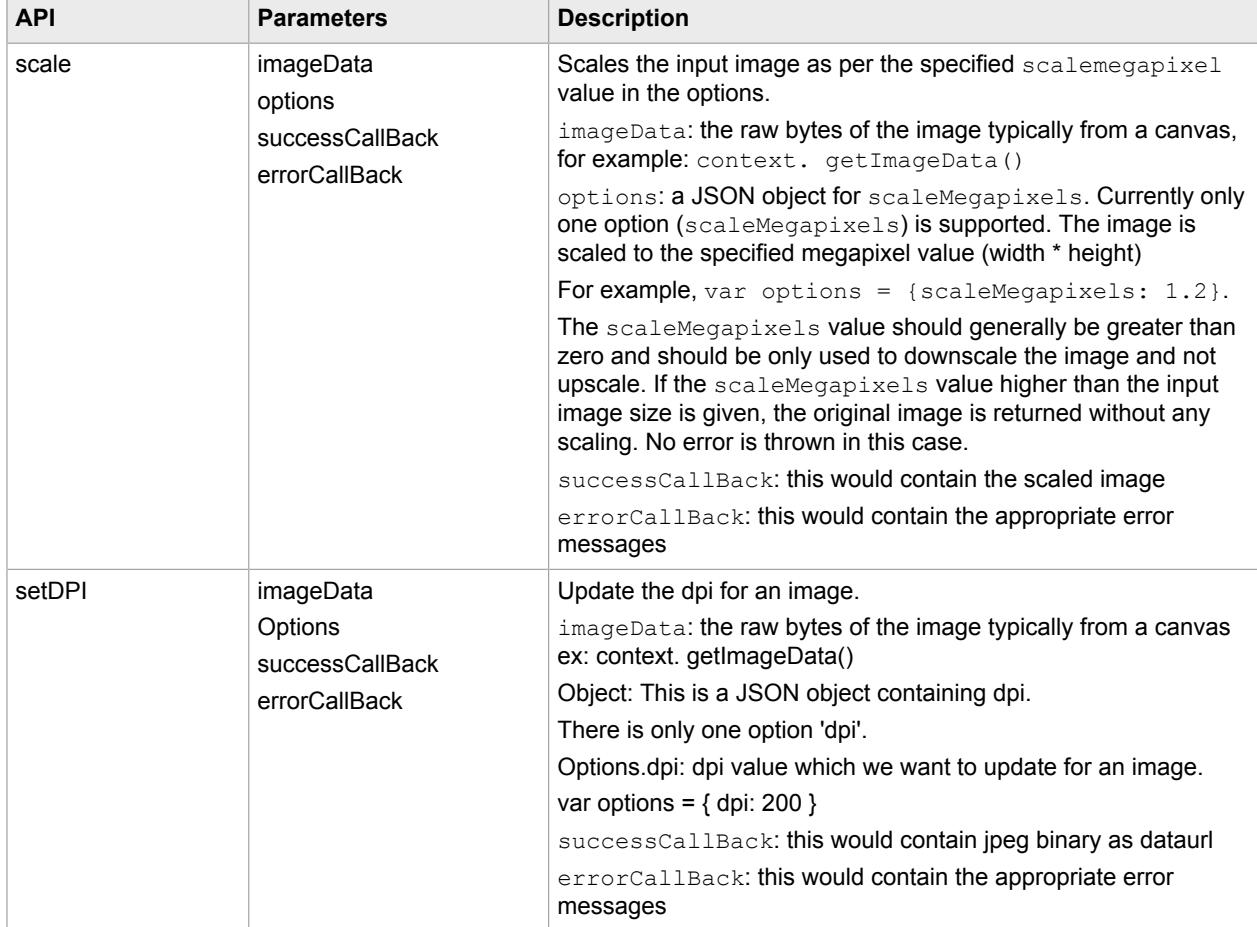

#### **Example code snippet**

```
KfxWebSDK.ImageProcessor.autoCrop(image, { 
        type: KfxWebSDK.document.MOBILE_ID 
}, 
function(imageData) { 
        // Do something with image data here 
}, function(e) {
       console.info(e);
});
```
## Target frame cropping

ImageProcessor was extended with a new frame pre-cropping functionality. The new frame precropping will perform a preliminary crop of the image based on the target frame and can improve EVRS page detection by eliminating some background noise. This only works if images are captured with our capture experience.

Cropping happens during image processing, prior to EVRS page detection.

To enable crop to frame, set the useTargetFrameCrop property of KfxWebSDK.Capture options to "true".

Target Frame Cropping has the following limitations:

- Target frame cropping must be used only in auto capture mode where the target frame available.
- Depending on the frame configuration there may only be a small effect from cropping, or there will be no cropping at all.
- If the feature is enabled, it is the user's responsibility to keep the document inside the frame.
- If the feature is enabled, we suggest you do not use client's auto-cropping feature.

## <span id="page-12-0"></span>KfxWebSDK.Utilities (Atalasoft Utilities)

Utilities contains the API to check if Web capture is supported or not, depending on the browser type and device model. Developers can use it to decide what capture create options to use.

#### **Native**

Global Namespace: KfxWebSDK Class Name: Utilities

#### **JavaScript Closure**

KfxWebSDK.Utilities

This singleton class contains the method you should use to check if web capture supported. The first call may be slower, but once the result is returned, it is cached and subsequent calls return the cached result.

#### **APIs**

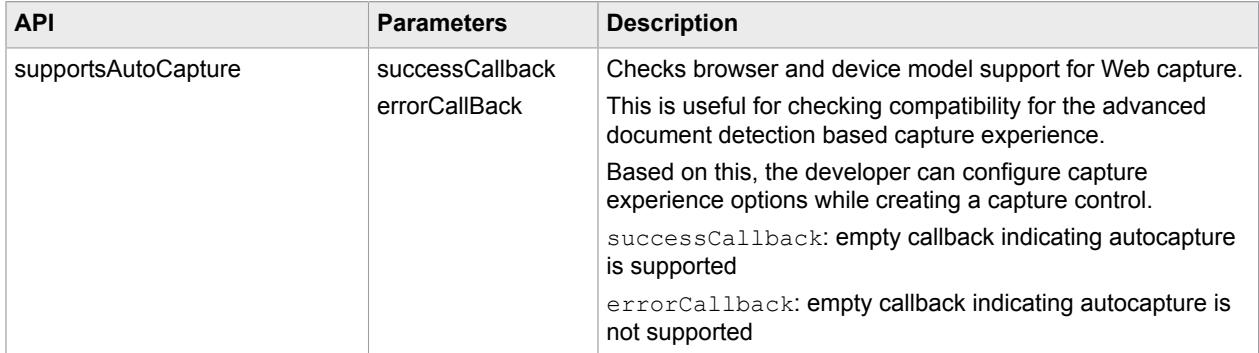

### Example code snippet

```
KfxWebSDK.Utilities.supportsAutoCapture(function(){
      //Support for advanced capture is available
},function(){
      doStandardCapture();
});
```
## <span id="page-12-1"></span>KfxWebSDK.AppStats (Atalasoft AppStats)

This class provides methods to record app stats data while using the KfxWebSDK to capture, process, and extract documents. It will record the capture events needed to calculate the average capture times. It

also records the process events needed to calculate the average process times, and includes the ability to record application defined session events.

This class also includes a feature that can log field change events in order to analyze the extraction accuracy.

#### **Native**

Global Namesapce: KfxWebSDK Class Name: AppStats

#### **JavaScript Closure**

KfxWebSDK.AppStats

#### **APIs**

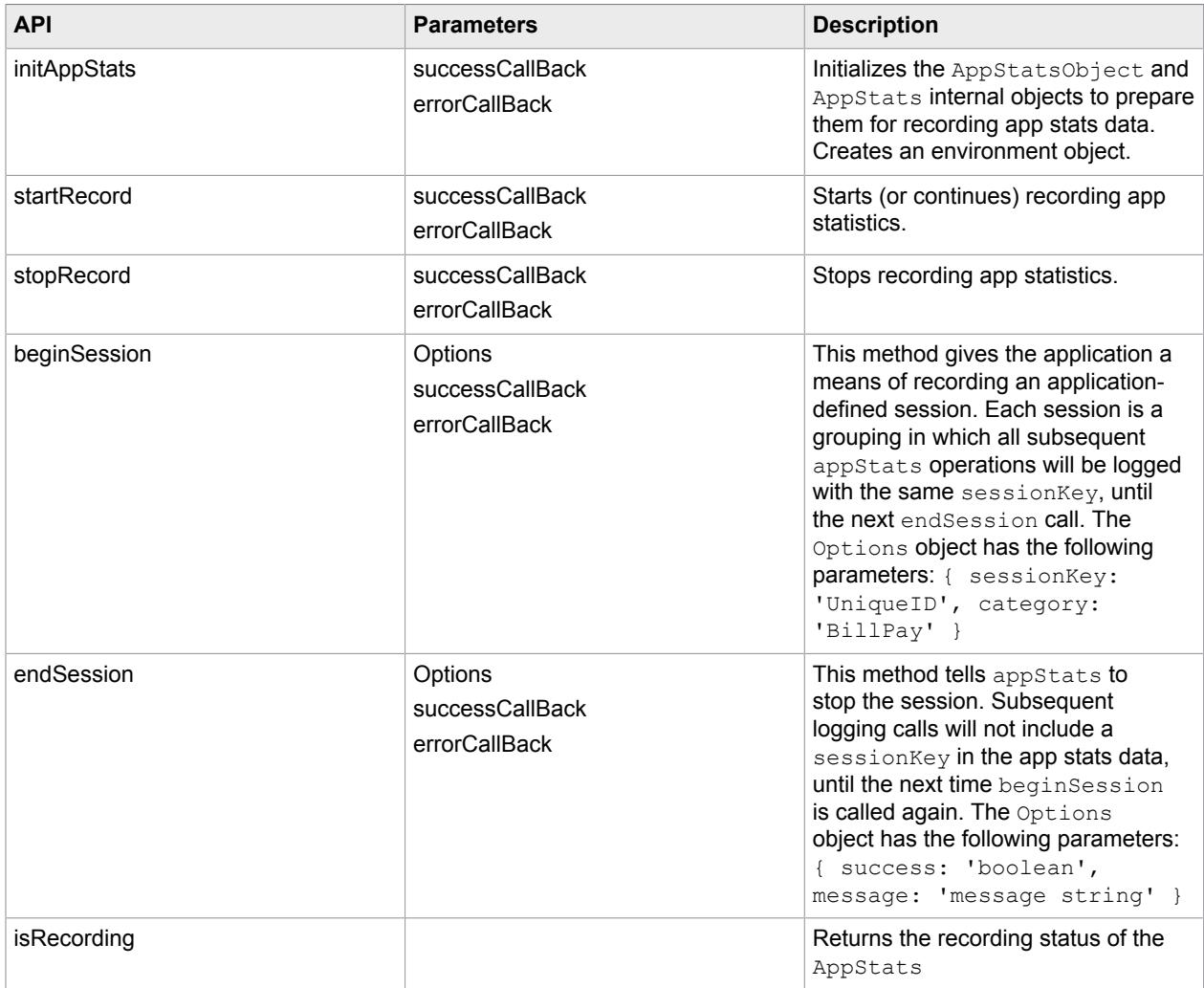

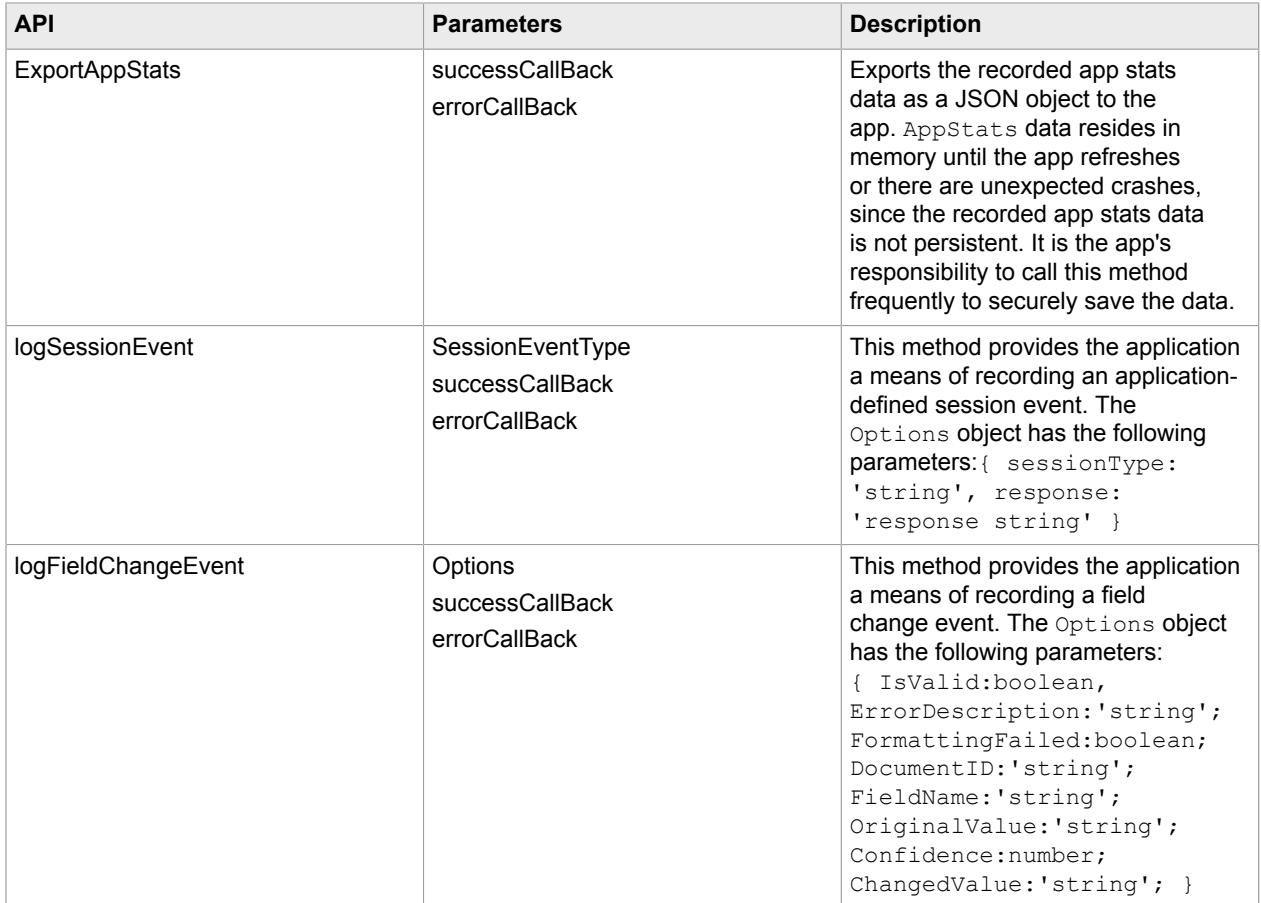

### Example code snippet

```
KfxWebSDK.AppStats.initAppStats(function(initSuccess){
    console.log("init app stats initSuccess:"+initSuccess);
    },function(initError){
    console.log("init app stats initError"+initError);
    });
```
**Note** Field change events should be recorded from the app by explicitly calling the KfxWebSDK.AppStats.logFieldChangeEvent() method.

# <span id="page-14-0"></span>JSON definitions

The following sections provide definitions and examples of the JSON data used by this API.

### <span id="page-14-1"></span>Capture set options

The following JSON definitions consist of options to set for the Capture module.

{

```
 frameAspectRatio: 0.629,
     framePadding: 5,
    frameCornerHeight: 10,
    frameCornerWidth: 60,
    frameCornerColor: '#00FF00',
    outOfFrameTransparency: 0.5,
     showEdges: false,
    edgesColor: '#FFFF00',
     edgesWidth: 4,
     guidanceSize: 150,
    useTargetFrameCrop: false,
     criteria: {
        minFillFraction: 0.65,
        maxFillFraction: 1.8,
        longAxisThreshold: 85,
         shortAxisThreshold: 60,
         centerToleranceFraction: 0.19,
         captureTimeout: 1700,
         turnSkewAngleTolerance: 10,
         pitchThreshold: 15,
         rollThreshold: 15
     },
     lookAndFeel: {
         documentSample: 'http://example.com/images/document_sample.jpg',
         forceCapture: 10,
         gallery: true
     }
};
```
# <span id="page-15-0"></span>Support and limitations

The following sections describe the supported devices and various limitations.

### <span id="page-15-1"></span>Supported devices

To check whether or not advanced capture is supported in a specific device and browser, the API supportsAutoCapture must be called.

This call is asynchronous and checks if:

- The secure protocol HTTPS is used.
- The browser supports WebRTC.
- The device has proper auto focus hardware support.
- The device can provide at least FHD back camera resolution via WebRTC.

Following is a list of devices which have poor auto focus capability and so we disabled advance capture mode there in all browsers:

- Asus Zenfone Zoom (ASUS\_Z00XS)
- Asus ZenFone 2
- Asus ZenFone 2E
- Galaxy Note 3
- HTC One M8, M9
- LG G2, G3, G4
- Motorola Moto X 2nd Gen
- Nexus 9, Nexus 4
- Samsung S2 (GT-I9100), S3, S4, S4 mini, S5, S6, Note 4, Galaxy Tab S
- Samsung S7
- Sony Xperia Tablet Z
- Xperia Z1s
- Moto G

**Note** Although the above devices cannot be used with Advanced Capture, the native camera can still be used for the other types of capture.

## <span id="page-16-0"></span>Supported browsers

KfxWebSDK is targeted for mobile webkit based browsers. HTML5 features/specifications are slowly being adopted by most browsers, however as of now none of the browsers support all HTML5 features. Hence the degree of KfxWebSDK support varies from browser to browser.

The method {supportsAutoCapture} will allow a developer to check for browser and device support. For the {Create} method, that means a developer can choose to use Advanced Capture a.k.a Capture experience for supported browsers, or the device's native camera for unsupported browsers. All KfxWebSDK methods will report an error when used with an unsupported browser. See the API Reference guide for details on how individual methods and their error handling.

KfxWebSDK official support for Advanced capture on Android Chrome browser with minimum version 47 and up and all other browsers support Native capture.

**Note** If there is problem either in the browser platform or device, the Advanced capture won't work. ex: Samsung S7 Edge has focus issues, due to this advance capture doesn't work.

**Note** When designing applications, the developer has to provide code to handle using the browser back button.

## <span id="page-16-1"></span>Limitations in the SDK

- **1.** As KfxWebSDK is part of the HTML5 framework, its support depends on underlying webkit HTML5 support and security permissions.
- **2.** Choose gallery only is a limitation in both Android & iPhone.
- **3.** Choose camera only is a limitation in iPhone.
- **4.** HTML5 SDK is not comparable with the native SDK in the capture experience and image processing functionality. HTML5 SDK is limited by WebRTC capabilities and javascript language performance. See9 and 10 below with detailed recommendations
- **5.** Developers must not rename minified SDK file KfxWebSDK.j
- **6.** The supported browsers for iPhone and iPad which can load captured image(either from the gallery or native camera) into the image blob are iOS Safari 9.x and above in iPad and iOS Safari 9.x and above in iPhone. For other versions user will not see the preview of the captured image.
- **7.** With Android devices, for the best HTML5 Web capture experience, we recommend using Chrome version 47 or later.
- **8.** SDK Guidance Capture is only supported over an HTTPS connection, and then only with supported browsers and devices. Native Capture will work with both HTTP and HTTPS connections, however HTTPS is required for the capture experience on Android.
- **9.** As a general rule, do not attempt to capture documents that have been placed on a surface with complex patterns, shapes, or colors. A plain, contrasting surface is recommended.
- **10.** For best results with HTML5 Web capture, ensure that the background is simple and has a strong contrast with the document (for example white document on a black background). Also, there should be no glare and no shadows on the document itself.
- **11.** HTML5 SDK is not equivalent to the native SDK in terms of recording appstats events. Due to HTML5 SDK limitations, only a limited set of data on environment details and certain other events are being recorded. Please note the following:
	- OSName property has "HTML5" in the HTML5 SDK appstats.
	- Only userAgent details are returned from HTML5 SDK, instead of Device OS, Carrier, Memory, Device ID, etc. from the browser APIs. Only the Model property is appended.
	- ImageID is not available in HTML5 image objects. Consequently, ProcessedImageID and SourceImageID are not recorded.
	- No image object has a Storage Path when it is captured or selected.
- **12.** A user must set the correct native camera mode since the HTML5 SDK uses whatever is currently selected. For example, if the user last used the front camera, that is what will be displayed in the SDK.
- **13.** Currently, the SDK doesn't work with the Samsung S5 model (SAMSUNG-SM-G900A) and Chrome version 56.0.2924.87. After loading the SDK JS file, the browser becomes unresponsive due to an unknown low level browser issue.

### Implementation Limitations

- If you create KfxWebSDK. Capture with the option useVideoStream = false and then call KfxWebSDK.Capture.takePicture(successCallBack, errorCallBack) programmatically it won't work. The API runs the input.click() function internally. But this call has a major security restriction in browsers, it can be processed only if the call originated via the user's UI action. It will work from a click handler, for example, but it will be silently skipped without any error or exception in the browser console in the following cases:
	- Inside the windows.onload handler and all its subsequent functions.
	- Inside the WebRTC getUserMedia handler and all its subsequent functions.
	- Inside the setTimeout handler and all its subsequent functions.

Error callback in KfxWebSDK.Capture.create(options, successCallBack,  $errorCalIBack)$  in when useVideoStream = true originated in getUserMedia. The main disadvantage is that if we call "create API" with auto capture turned on  $(useVideoStream = true)$ and it fails, we can't directly recall it with useVideoStream  $=$  false and call takePicture to

switch to the native camera or gallery. This is inconvenient and does not let a developer automatically switch from auto capture to standard capture mode.

To address this problem we introduce

KfxWebSDK.Utilities.supportsAutoCapture(successCallBack, errorCallBack) in release 3.2. This new API checks whether the browser and device support WebRTC by calling getUserMedia invoking a fake video element and stream.

Our recommendation: check whether auto capture mode is supported before showing UI elements used to start capture. For example:

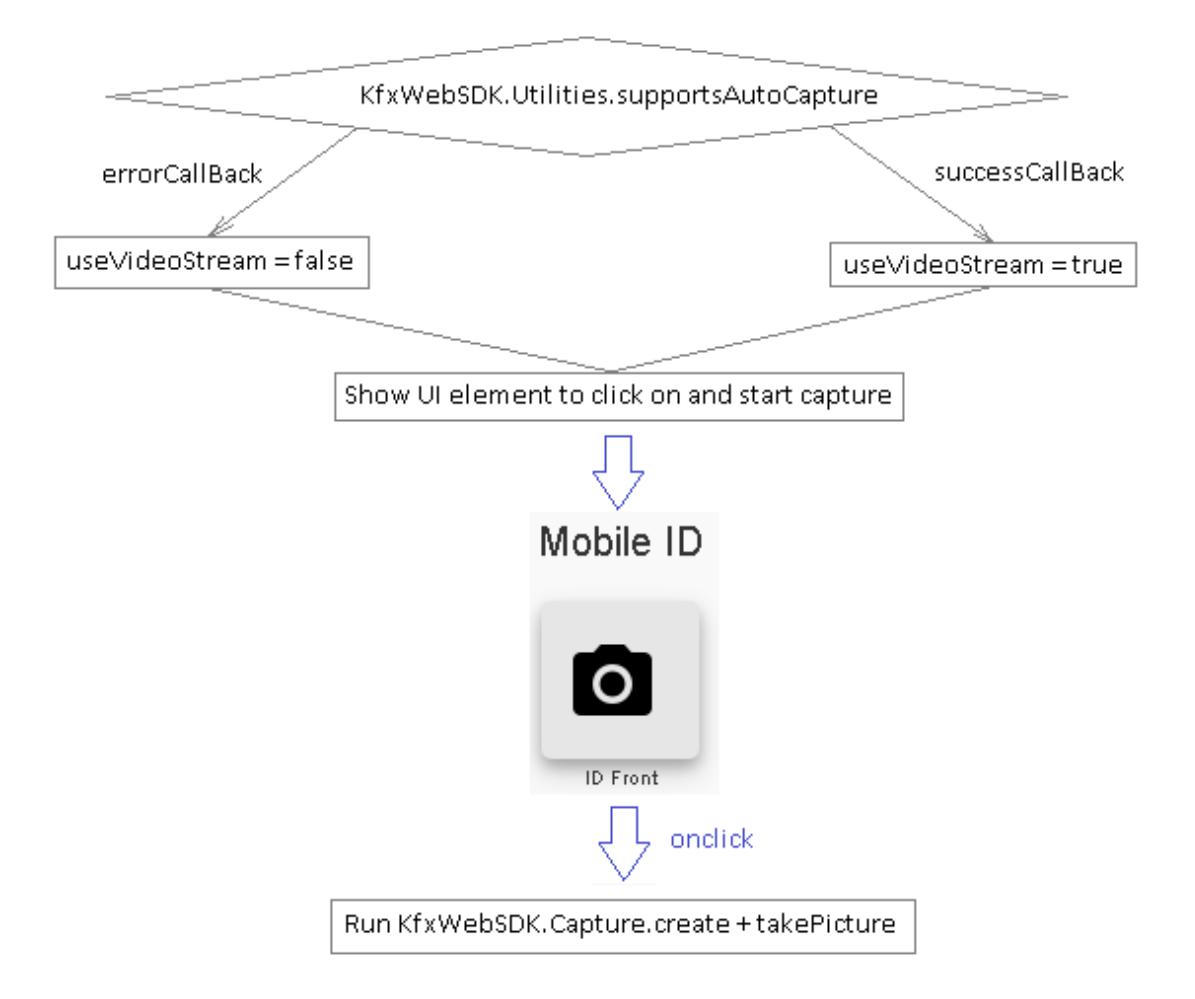

- . When we create KfxWebSDK. Capture with the option useVideoStream = false and then call KfxWebSDK.Capture.takePicture(successCallBack, errorCallBack) there may be 3 scenarios:
	- Callback successCallBack is called if the image is chosen successfully.
	- Callback errorCallBack is called if an error occurs.
	- Nothing is called if the user presses cancel or returns from the native camera or gallery application.

The last scenario occurs because the native camera or gallery is launched as a standalone application not related to the browser and so any click on cancel or return (abort) cannot be tracked by browser and thus no event is fired. After the application is closed a user is simply taken to the last active rendered web page content.

Our recommendation: before calling takePicture, first launch native video or gallery application be sure you have the desired web content you want the user to see if the application is cancelled.

# <span id="page-19-0"></span>Verifying captured images

Captured images should be reviewed and verified before sending them to the server. An image must have:

- A simple background with good contrast
- No cropping such that all four edges of the document are visible
- Minimal or no keystoning (perspective distortion)
- Readable text
- Minimal or no glare

There are three ways to implement such a review:

- Set the KfxWebSDK. Capture preview option to true (HTML5 SDK manages the review internally).
- Set the KfxWebSDK.Capture preview option to false and use the KfxWebSDK.ReviewControl class.
- Set KfxWebSDK. Capture preview option to false and implement your own review control.

# <span id="page-19-1"></span>Coding example HTML5 SDK

The following section provides code snippets for the HTML5 SDK. For details on the classes, methods, parameters, and so on, refer to the reference guide that ships with the product.

#### **Initiate SDK capture with default options**

```
var cameraOptions = { containerId : "",
      preference : "camera",
   useVideoStream : true};
  KfxWebSDK.Capture.create(cameraOptions,function(createSuccess){
   KfxWebSDK.Capture.takePicture(function(imageData){
//success, user get the captured image in the ImageData format .
    },function(error){
                       // error while taking the picture 
   });
   },function(error){
// error while creating the capture control
 });
```
#### **containerId**

Specifies the DIV on which the camera will be launched.

#### **preference**

When advanced capture is turned off, you can choose between the gallery and the camera.

#### **useVideoStream**

A flag which allows the user to choose between advanced capture (HTML5 SDK camera) or standard capture (device camera or gallery).